# Symbole i typy linii

Symbole były znane w AutoCAD-zie od dawna. AutoCAD-owe definicje czcionek były na nich oparte. Dotychczas z symboli korzystali głównie twórcy czcionek oraz wąska grupa zaawansowanych użytkowników. Symbole są trochę podobne do bloków. Ich wielką zaletą jest to, że zajmują mniej miejsca w rysunku i regeneracja jest o wiele szybsza. Niestety po utworzeniu symbolu jego edycja jest praktycznie niemożliwa. Symbole znakomicie nadają się do oznaczania dość złożonych, powtarzalnych i często stosowanych obiektów, takich jak na przykład elementy zieleni.

W poprzednich wersjach AutoCAD-a definicja symboli była trudna i kłopotliwa. Dlatego w poprzednich wydaniach tej książki nic o symbolach nie wspominałem. Ale symbole bardzo zyskały na znaczeniu po wprowadzeniu linii z symbolami. Dzięki symbolom można wstawić do definicji typu linii użytkownika okresowo powtarzający się znak, którego definicja jest zapisana właśnie w postaci symbolu. Dzięki poleceniu MKSHAPE tworzenie symboli stało się bardzo łatwe i dostępne dla szerokiego kręgu użytkowników.

#### Tworzenie symboli – MKSHAPE

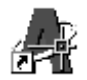

Bloki definiowane są poprzez związanie razem wybranych elementów rysunku. Definicja symbolu składa się ze specjalnych kodów definiujących, które przypominają trochę polecenia języka Logo, i przechowywana jest w pliku tekstowym. Polecenie MKSHAPE automatycznie tworzy symbol na podstawie wskazanych obiektów, zapisuje go w pliku SHP i dokonuje kompilacji do postaci SHX.

 $\uparrow$ [Express]-[Tools >]-[Make Shape]

Po wprowadzeniu polecenia wyświetlone zostaje okno dialogowe umożliwiające wybór pliku, w którym ma być zapisana definicja symbolu. Standardowo proponowana jest nazwa rysunku z rozszerzeniem SHP. W odpowiedzi na "Enter the name of the shape:" wpisz nazwe tworzonego symbolu. Określ rozdzielczość "Enter resolution." Następnie wskaż punkt wstawienia symbolu "Specify insertion base point:" i wskaż obiekty wzorcowe, na podstawie których symbol ma zostać zdefiniowany.

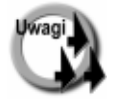

Symbol po utworzeniu jest nieedytowalny; nie można go rozbić za pomoca poleceń ROZBIJ (EXPLODE) i XROZBIJ (XPLODE). Dlatego jeżeli chcesz mieć możliwość modyfikacji symboli, to zachowuj pliki z oryginalnymi obiektami, z których zostały utworzone symbole.

- Rozdzielczość podana podczas definiowania symbolu decyduje o jego dokładności. Im większa rozdzielczość, tym bardziej symbol będzie przypominał obiekt wzorcowy, na podstawie którego został utworzony, ale definicja symbolu będzie obszerniejsza i dłuższy będzie czas jego regeneracji. Maksymalna rozdzielczość wynosi 32 767.
- W odróżnieniu od bloku, w skład symbolu nie może wchodzić atrybut ani punkt.
- W symbolu nie są rozpoznawane punkty charakterystyczne obiektów tworzących symbol; rozpoznawany jest tylko punkt wstawienia symbolu.
- Polecenie MKSHAPE wchodzi w skład pakietu Express Tools i jest dostępne, gdy pakiet ten został zainstalowany – patrz rozdział "Express Tools". Polecenie wyświetla komunikaty po angielsku, gdyż pakiet Express Tools nie ma wersji polskiej.
- Jeżeli plik SHP o podanej nazwie już istnieje, to pojawi się ostrzeżenie, że plik już istnieje, i pytanie, czy chcesz go zastapić. Bez obaw można zgodzić się na to, gdyż definicja zostanie dopisana do pliku. Jeżeli w pliku istnieje definicja symbolu o takiej samej nazwie, to pojawi się drugi komunikat proszący o potwierdzenie zastąpienia starej definicji nową definicia.
- Definicje symboli nie są przechowywane w rysunku, tylko w plikach SHP i SHX. Dlatego plików tych nie należy kasować.
- W jednym pliku SHP można zapisać definicje wielu symboli.
- Ścieżkę dostępu do plików symboli można zmienić za pomocą polecenie REDIR, omówionego w rozdziale "Odnośniki".
- Blok można przekształcić w symbol. W tym celu należy blok rozbić poleceniem ROZBIJ (EXPLODE) lub XROZBIJ (XPLODE), a następnie utworzyć symbol za pomocą polecenia MKSHAPE. Symbolu nie da się przekształcić w blok.

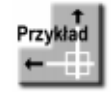

Narysuj krzak w widoku z góry. Następnie utwórz symbol.

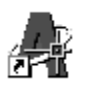

#### Polecenie: MKSHAPE

podaj nazwę pliku w którym ma zostać zapisana definicja symbolu, np. KRZAK.SHP Enter the name of the shape: krzak Enter resolution  $\langle 128 \rangle$ : 512 Specify insertion base point: wskaż dowolny punkt we wnetrzu krzaka Wybierz obiekty: P1 Określ przeciwległy narożnik: P2 Wybierz obiekty: ENTER Shape "KRZAK" created. Use the SHAPE command to place shapes in your drawing.

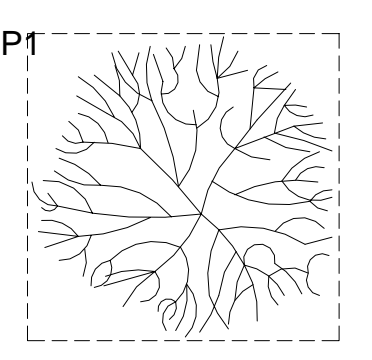

Symbol o nazwie KRZAK został utworzony. Definicja symbolu została zapisana w pliku KRZAK.SHP. W celu wstawienia symbolu do rysunku skorzystaj z polecenia SYMBOL (SHAPE). Zdefiniuj kilka symboli z mniejszą i większą rozdzielczością, wstaw je do rysunku i zaobserwuj, w jaki sposób różna rozdzielczość wpłynęła na kształt symboli.

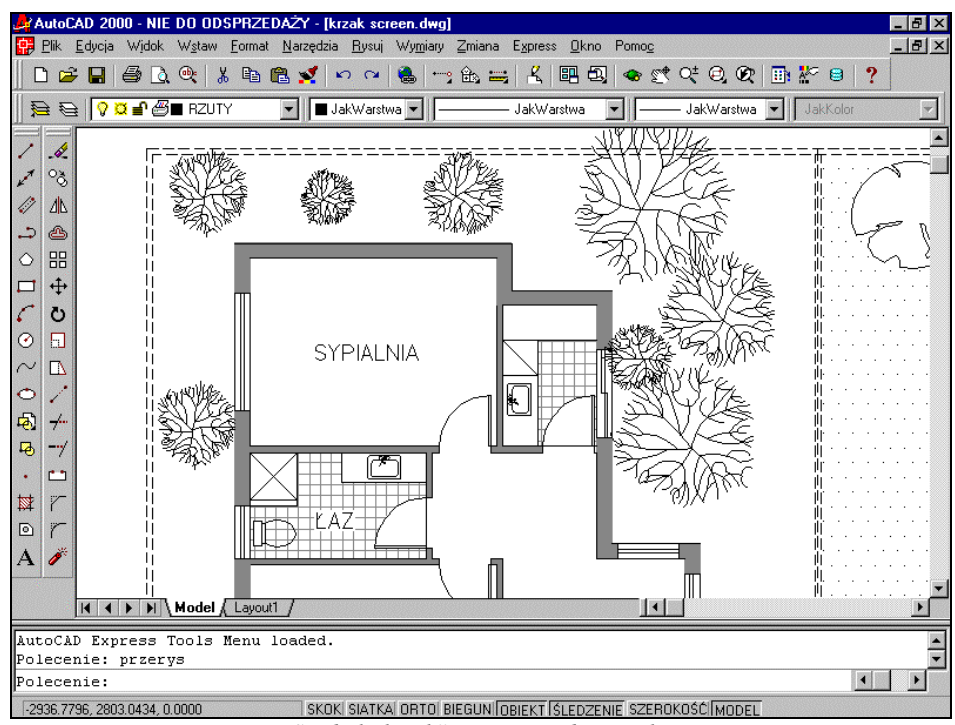

*Symbol "krzak" wstawiony do rysunku*

#### Wstawianie symboli – SYMBOL (SHAPE)

Polecenie SYMBOL (SHAPE) wstawia symbol do rysunku. Polecenie wpisujemy z klawiatury. Po wprowadzeniu polecenia podajemy nazwę symbolu "Podaj nazwę symbolu lub [?]: " ("Enter shape name or [?]: "), punkt wstawienia "Określ punkt wstawienia:" ("Specify insertion point:"), wysokość "Określ wysokość:" ("Specify height:") oraz kat obrotu "Określ kat obrotu <0>:" ("Specify rotation angle <0>:").

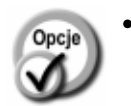

• **?** – w odpowiedzi na pytanie o nazwę symbolu można wpisać znak zapytania. Spowoduje to wyświetlenie nazw symboli dostępnych w rysunku. Po wprowadzeniu pytajnika pada pytanie o wzór nazwy symboli do wyświetlenia "Podaj nazwę(-y)  $symbol(u-i)$  do wyświetlenia <\*>:" ("*Enter shape name(s) to list* <\*>:"). Jeżeli mają być wyświetlone wszystkie symbole dostępne w rysunku, to naciśnij ENTER.

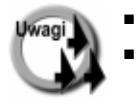

Symbole tworzymy za pomocą polecenia MKSHAPE.

Jeżeli symbol nie został zdefiniowany w bieżącym rysunku za pomocą polecenia MKSHAPE, to przed pierwszym wstawieniem należy go wczytać poleceniem WCZYTAJ (LOAD).

## Wczytywanie symboli z pliku SHX – **WCZYTAJ (LOAD)**

Jeżeli mamy do dyspozycji plik zawierający definicje symboli, to przed ich pierwszym użyciem zachodzi konieczność wczytania definicji do rysunku. W tym celu korzystamy z polecenia WCZYTAJ (LOAD). W czasie kolejnego otwierania rysunku definicje symboli beda wczytywane automatycznie. Polecenie WCZYTAJ (LOAD) wpisujemy z klawiatury. Po wprowadzeniu polecenia wskaż plik SHX do wczytania.

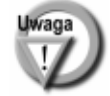

Jeżeli do dyspozycji mamy plik SHP, to trzeba go skompilować do postaci SHX za pomocą polecenia KOMPILUJ (COMPILE).

## Tworzenie typów linii użytkownika – **MKLTYPE**

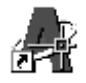

W poprzednich wersjach AutoCAD-a tworzenie własnych typów linii było czynnością dość trudną i dlatego niewielu użytkowników z niej korzystało. W AutoCAD-zie 2000 tworzenie typów linii użytkownika zostało znacznie uproszczone. W celu utworzenia typu linii wystarczy wskazać na ekranie wzór linii składający się z odcinków, polilinii, symboli i napisów.

#### ↑ [Express]-[Tools >]-[Make Linetype]

Po wprowadzeniu polecenia, wyświetlone zostaje okno dialogowe umożliwiające wybór pliku w którym ma być zapisana definicja typu linii. Standardowo proponowana jest nazwa rysunku z rozszerzeniem LIN. W odpowiedzi na "Enter linetype name:" wpisz nazwę tworzonego typu linii. Następnie podaj opis typu linii "Enter linetype description:", wskaż punkt początkowy definicji "Specify starting point for line definition:" oraz punkt końcowy "Specify ending point for line definition:". Na zakończenie wskaż obiekty, które mają wchodzić w skład definicji typu linii "Wybierz obiekty:" ("Select objects:"). Można wskazać odcinki, polilinie, punkty, symbole i napisy.

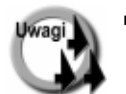

- W skład definicji typu linii mogą wchodzić napisy utworzone za pomocą poleceń TEKST (TEXT) i DTEKST (DTEXT); natomiast paragrafy tekstowe (WTEKST (MTEXT)) nie są akceptowane. Paragraf tekstowy można rozbić na proste napisy za pomocą polecenia ROZBIJ (EXPLODE).
- Typy linii mogą zawierać symbole, co umożliwia tworzenie linii zawierających wymyślne kształty. Symbole definiuje się w AutoCAD-zie 2000 w bardzo łatwy sposób dzięki poleceniu MKSHAPE. Symbol, który ma wchodzić w skład definicji typu linii, musi leżeć w bieżącej płaszczyźnie LUW (UCS) i nie może być poddany odbiciu lustrzanemu.